# Podešavanja štampe predračuni

Poslednja izmena 03/12/2019 8:42 am CET

Pre uređivanja štampe morate imati uređena **Osnovna podešavanja štampe**.

Ako promenite opšta podešavanja, promena će biti vidiljiva na novim dokumentima.

Ako želite da se promena vidi i na prethodnim dokumentima, potrebno je otkazati predračun i ponovo ga potvrditi i prilikom štampanja program će uzeti u obzir nova podešavanja ispisa.

*Iz menija izaberitePodešavanja organizacije> Podešavanja štampe.*

*Kliknite na Predračun ili Nov ako želimo da napravimo novu vrstu štampe za predračune*.

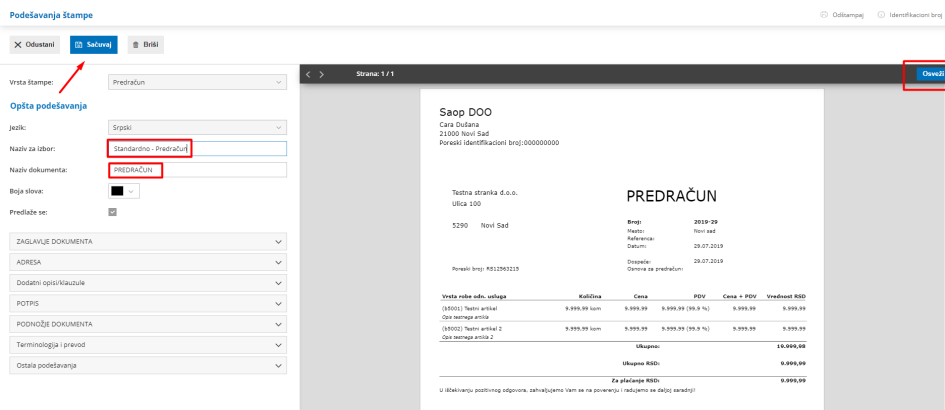

*Napomena: Kada unesemo izmenu u podešavanju štampe, potrebno je kliknuti na OSVEŽI > SAČUVAJ* **Koristi:** određujete kako će se štampati zaglavlje (prikaz teksta, prikaz slike..)

**Upotrebi:** određuje kako će se štampati zaglavlje na prvoj i sledećim stranicama.

# **ADRESA**

**Postavljanje:** određujete gde će na ispisu računa biti pozicionirana adresa kupca, na levoj ili desnoj strani papira.

# **DODATNI OPISI/KLAUZULE**

**Opis iznad:** određujete šta će se štampati između naslova i sadržaja dokumenta.

**Opis ispod;** određujete šta će se štampati između sadržaja i zaglavlja dokumenta.

Prilikom unosa samog dokumenta možemo opcijom urediti opisi/klauzule i u opise ispod/iznad odabrati opis:

1 Da povuče iz opštih podešavanja

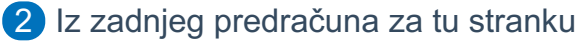

3 Iz dokumenta iz kog je kopiran (radni nalog,račun...)

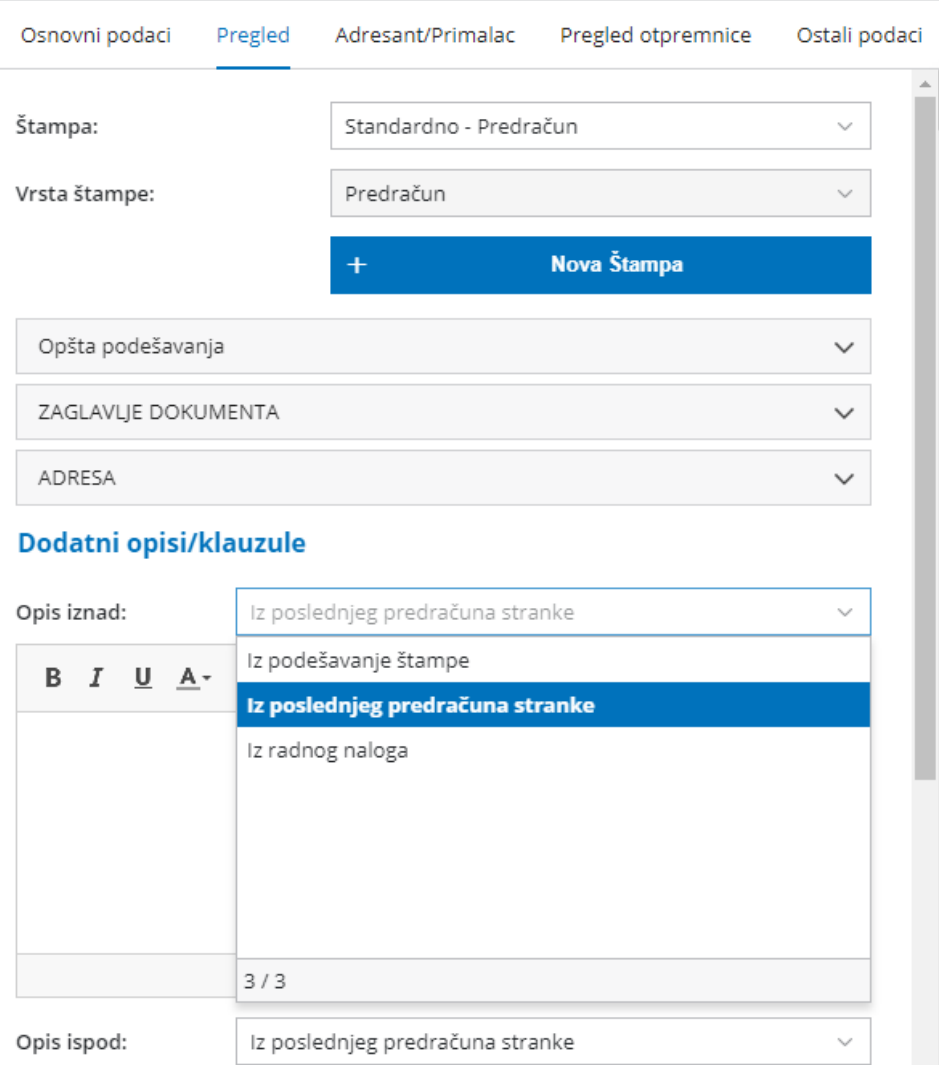

## **POTPIS**

**Upotrebi:** određujete da li će se na štampanom IR pokazati i potpis koji ste podesili u Opštim podešavanjima

# **PODNOŽJE DOKUMENTA**

**Koristi:** određujete kako će se štampati podnožja (prikaz teksta, prikaz slike ili razdaljinu od gornjeg ruba,, koji ste odredili u Osnovnim podešavanjima štampe).

**Upotrebi:** određujete kako će se štampati zaglavnje na prvoj, sledećim stranicama i poslednjoj stranici.

# **TERMINOLOGIJA I PREVOD**

Ovo su podaci koje možete da uradite i da se na taj način prikazuju na štampanom predračunu.

#### Podešavanja štampe

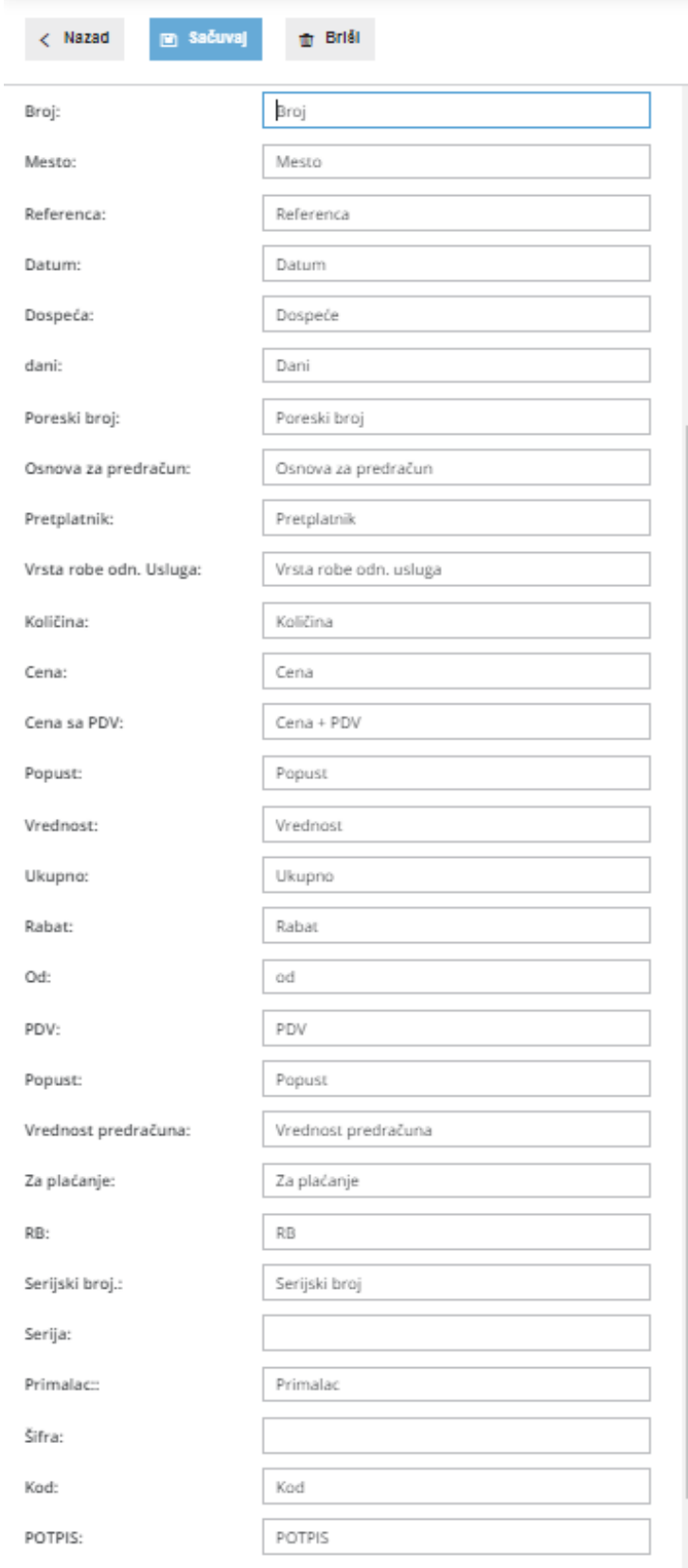

**OSTALA PODEŠAVANJA** 

### Ostala podešavanja

- Stampa broja dana do dospeća
- □ Štampanje serijskog broja
- Stampanje serije
- Štampanje mase artikla
- v Štampanje šifre artikla
- Štampanje koda artikla
- Stampanje rednog broja reda
- Stampa u dva reda
- Odštampajte iznos plaćanja u domaćoj valuti
- $\Box$  Ispis iznosa slovima
- v Štampa adrese Minimax